# Instrucciones: Descarga de datos

Procesador de electrofusión Rionfuser

#### **!** ADVERTENCIA

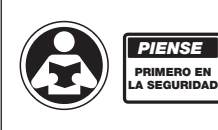

Lea el manual que viene con el procesador de electrofusión RionFuser antes de realizar las actividades a continuación.

Si no se lee ni se respeta toda la información sobre seguridad y uso, pueden ocasionarse muertes, lesiones personales graves, daños materiales o daños al equipo.

# ANTES DE COMENZAR

#### Descargar a una unidad USB

Hay dos métodos para descargar los datos de fusión desde la máquina: usar el método de descarga de datos regular para descargar solo las nuevas fusiones realizadas desde la última descarga, o usar el método de descarga de recuperación para recuperar todos los datos de fusión registrados en el procesador. Luego de descargar sus datos, envíe los archivos por correo electrónico a su representante del Servicio Técnico de ORION para que analice los resultados.

### Método de descarga de datos regular:

- 1. Asegúrese de que el procesador esté apagado.
- 2. Encienda el procesador y espere hasta que aparezca la pantalla CONNECT LEADS (pantalla habitual cuando se enciende el procesador).
- 3. Conecte la unidad USB en el conector host USB que se ubica en la parte delantera del procesador.
- 4. La unidad USB se detectará de manera automática, y se escribirán y almacenarán los datos de fusión allí.
- 5. Se mostrará una pantalla de progreso durante el transcurso de la descarga.

DOWNLOADING DATA

48 %

Una vez finalizada la descarga, el procesador volverá a la pantalla CONNECT LEADS. Puede desconectar la unidad del puerto USB para volver a las operaciones normales.

## Método de descarga de recuperación:

- 1. Asegúrese de que el procesador esté apagado.
- 2. Encienda el procesador y espere hasta que aparezca la pantalla CONNECT LEADS (pantalla habitual cuando se enciende el procesador).
- 3. Conecte la unidad USB en el conector host USB que se ubica en la parte delantera del procesador Y, en cuanto aparezca el mensaje 'DOWNLOADING DATA' en la pantalla, presione y mantenga presionada la flecha hacia arriba hasta que aparezca el mensaje 'Data Recovery'. Cuando aparezca el mensaje 'Data Recovery', ya puede soltar el botón de la flecha hacia arriba.
- 4. Se mostrará una pantalla de progreso durante el transcurso de la descarga.

DOWNLOADING DATA 48 %

Una vez completada la descarga, el procesador volverá a la pantalla CONNECT LEADS. Puede desconectar la unidad del puerto USB para volver a las operaciones normales.

NOTA: De acuerdo con la cantidad de operaciones almacenadas en el procesador y de la versión del software, el método de descarga de recuperación puede tomar bastante más tiempo que el método de descarga de datos regular. NO quite la unidad antes de que se indique en la pantalla que la descarga finalizó.

> ADVERTENCIA: Este producto contiene sustancias químicas que el estado de California sabe causan cáncer, defectos de nacimiento y otros daños reproductivos.

> Para obtener más información: www.watts.com/prop65

Garantía: Inspeccionamos detalladamente nuestros productos para asegurarnos de que no tienen defectos de fabricación. Sin embargo, no siempre es posible detectar los defectos ocultos. Nuestros productos tienen garantía solo en la medida en que los reemplazaremos sin cargo si se prueba que tienen defectos de fabricación en el plazo de un año de la fecha de entrega al sitio en el que se usarán o instalarán, y bajo la condición de que se nos brinde la oportunidad de inspeccionar los productos supuestamente defectuosos, su instalación o su uso.

NO SE INCLUYE GARANTÍA DE COSTOS DE RETIRO, REINSTALACIÓN NI OTROS DAÑOS INDIRECTOS QUE SURJAN POR CUALQUIER DEFECTO. LAS GARANTÍAS ESTABLECIDAS ANTERIORMENTE SON LAS ÚNICAS GARANTÍAS Y SE HACEN EXPRESAMENTE EN LUGAR DE TODAS LAS OTRAS GARANTÍAS, EXPRESAS O IMPLÍCITAS, INCLUSIVE LAS GARANTÍAS DE COMERCIABILIDAD Y ADECUACIÓN A UN PROPÓSITO EN PARTICULAR.

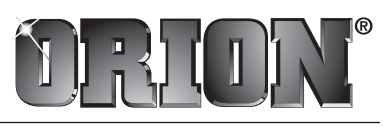

#### A **WATTS** Brand

EE. UU.: T: (800) 334-6259 • F: (800) 421-6772 • OrionFittings.com Canadá: T: (905) 332-4090 • F: (905) 332-7068 • OrionFittings.ca Latinoamérica: T: (52) 81-1001-8600 · OrionFittings.com